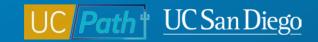

## **Contingent Workers**

**Topic Based Zoom** 12/14/22

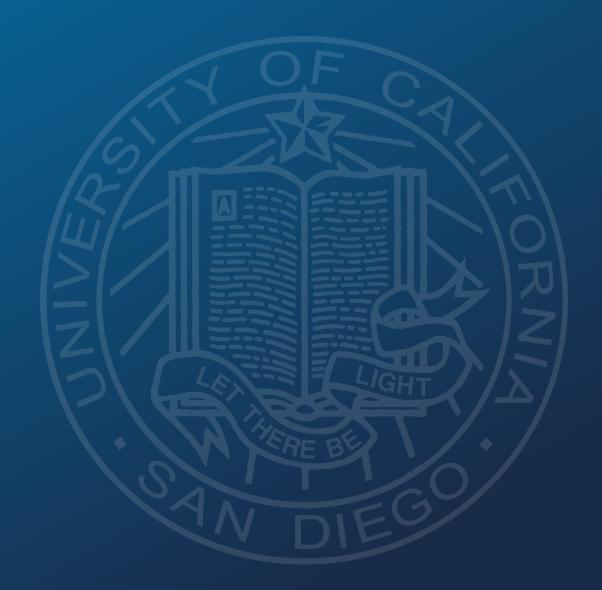

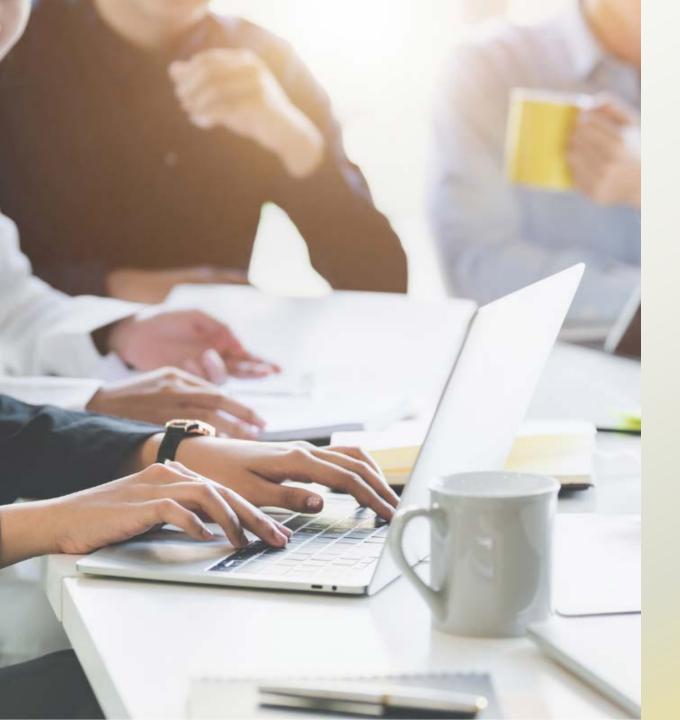

## **Today's Topics:**

- Contingent Worker Defined
- Pre-Process
- Choosing the Correct Template
- Resources

## What is a Contingent Worker?

CWR designation is used for a person that is providing services to UC San Diego on a non-permanent basis or is potentially paid by a third party and does not receive compensation through UCPath.

CWR designation allows for the tracking and management of certain populations' relationship with the University.

- Not an Employee
- Not paid through UCPath
- Not be used as a bridge for future hires waiting on work authorization

## **Qualifying Populations for CWR**

- Independent Contractor/Consultant\*
- Research Associate
- Research Fellow
- Staff Emeritus
- Staff Volunteer
- Temp Agency Staff Health\*
- Temp Agency Staff Non UC\*

- UC Employee Different Business Unit
- Visiting Scholars
- Visiting Student Researcher Grad
- Visiting Research Scholar Intern (Undergrad)
- Volunteers (excluding Health Professional Schools)

\*Independent Contractor/Consultant or Temp Agency Staff populations should only be entered in UCPath if they will be transacting in UCPath or supervising UC San Diego employees.

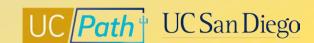

### **Pre-Process**

Search Match to ensure the employee has never been assigned an UCPath Employee ID

Navigation: Workforce Administration > HR Tasks > Search for People

UCPath Center recommends performing all 3 searches to verify new hire isn't in system:

- 1. Enter National ID (SSN), click Search
- 2. Enter First and/or Last Name with DOB, click Search
- 3. Enter First and Last Name, click Search

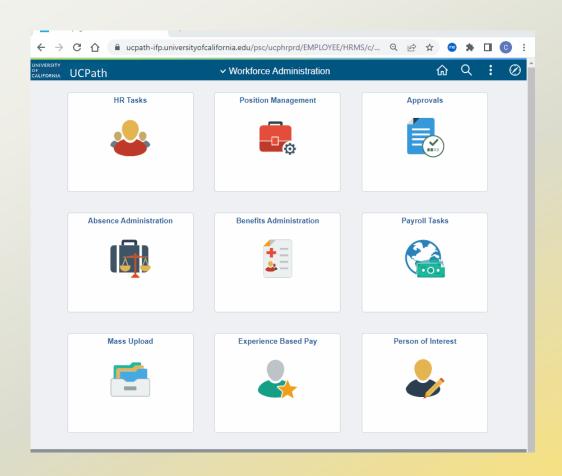

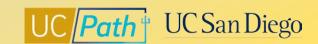

## **Lifecycle of Contingent Workers**

Create **Position\*** 

Submit a CWR

Template

Manage CWR

**Complete**CWR Instance

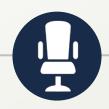

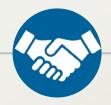

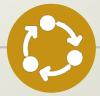

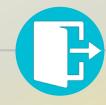

 Contingent workers do not need a position unless they supervise UC San Diego employees

- UC\_ADD\_CWR Template
   Transaction
- Enter Expected Job End Date

- Update Reports To
- Extend Job End Date
- Renew (if Job End Date has passed)

 UC\_COM\_CWR Template Transaction

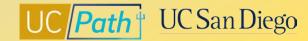

### **Create Position**

- Navigation: Workforce Administration > Position
   Management > Add Update Position > Add/Update
   Position Info
- Contingent workers do not need a position unless they supervise UC San Diego employees
- Note: Position Management entries do NOT go through approval routing but are committed immediately to UCPath

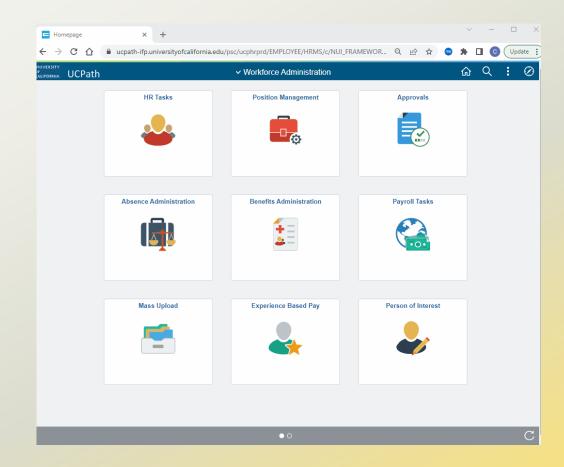

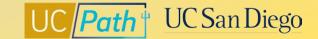

## **Choosing the Correct Template**

- Job Aid: Template Transactions Action Reason Codes and Descriptions
- Template: UC\_ADD\_CWR for Contingent Worker without position
- Template: UC\_ADD\_CWR \_POSN for Contingent Worker with position

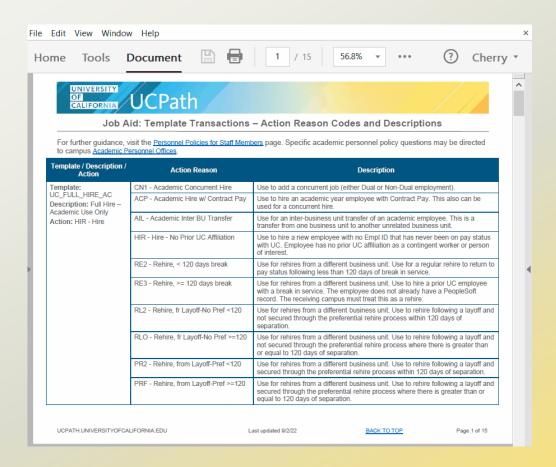

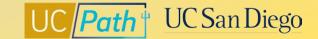

## **Manage CWR**

**Update Reports To** 

Initiate Update Contingent Worker (No Position)
 Template Transaction

#### **Extend**

Can be extended before the Expected Job End Date

- Initiate Extend Contingent Worker (No Position) Template
   Transaction
- <u>Initiate Extend Contingent Worker (With Position) Template</u>
   Transaction

#### Renew

IF Expected Job End Date has passed

- Initiate Renew Contingent Worker (No Position) Template
   Transaction
- Initiate Renew Contingent Worker (With Position) Template
   Transaction

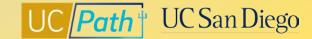

## **Complete CWR Instance**

- Contingent Workers must be completed when the service(s) they provide are done
  - <u>Initiate Complete Contingent Worker Instance Template Transaction</u>

| Template/Description/Action             | Action Reason                    | Description                        |
|-----------------------------------------|----------------------------------|------------------------------------|
| Template: UC_COM_CWR                    | COM - Completion - Contingent    | Used to complete academic or staff |
| <b>Description:</b> Complete Contingent | Worker                           | Contingent Worker instance         |
| Worker Instance                         | DNR - Do Not Rehire (Settlement) | Agreement/Settlement - Individual  |
| Action: COM - Completion -              | · · ·                            | agrees not to return               |
| Contingent Worker                       |                                  |                                    |

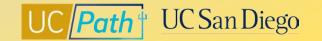

## **UCPath Center Resources** | **UCPath Help Site**

#### Location Users (Transactors)

- Job Aid: Contingent Worker (CWR) Job Codes and Descriptions
- <u>Initiate Add Contingent Worker (No Position) Template</u>
   Transaction
- <u>Initiate Add Contingent Worker (With Position) Template</u>
   Transaction
- Initiate Complete Contingent Worker Instance Template
   Transaction
- <u>Initiate Extend Contingent Worker (No Position) Template</u>
   Transaction
- <u>Initiate Update Contingent Worker (No Position) Template</u>
   Transaction
- Initiate Extend Contingent Worker (With Position)
   Template Transaction
- <u>Initiate Renew Contingent Worker (No Position) Template</u>
   Transaction
- <u>Initiate Renew Contingent Worker (With Position)</u>
   Template Transaction

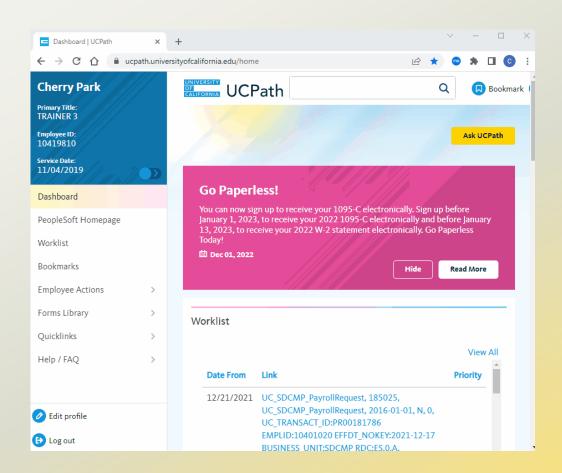

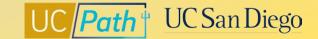

## **Local Resources | UC San Diego's UCPath Resource Site**

- https://ucpath.ucsd.edu/
  - Job Aid: Understanding Contingent Workers

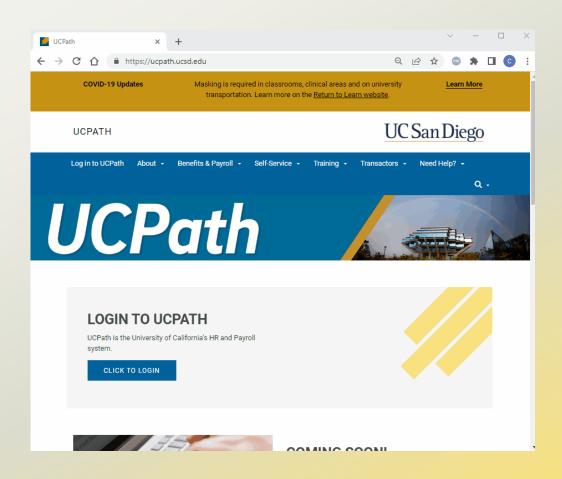

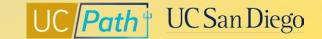

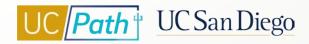

## **Key Takeaways**

- Contingent workers are not Employees, not paid through UCPath and not be used as a bridge for future hires waiting on work authorization
- Separate templates for Contingent Workers, review the <u>Job Aid: Template</u>
   <u>Transactions Action Reason Codes and Descriptions</u> to ensure the correct
   one is used
- Enter an Expected Job End Date
- Extend, Renew, or Complete Contingent Worker instance as applicable
- Contingent Workers must be completed when the service(s) they provide are done

# UC Path UC San Diego

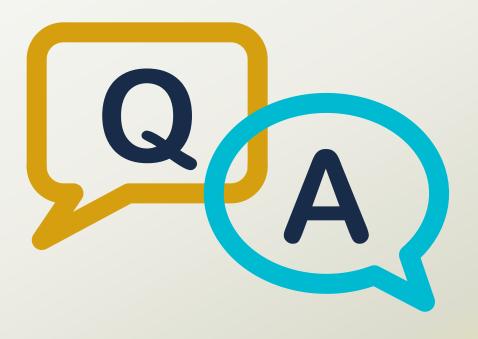

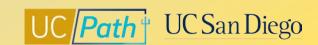

### **Notes**

- Template transactions go through approval routing, both local and UCPC.
- The process to bring on a new volunteer/contingent worker does still require Records approval prior to putting in the UCPath Template, correct? Form to Records still required. (include this step in the Job Aid). Thanks! It might be important to note on the job aide that volunteer appointments need to be renewed annually, and the renewal also needs to be approved by Records prior to updating in UCPath. Blink volunteer info <a href="https://blink.ucsd.edu/HR/services/campus-staff-volunteers.html">https://blink.ucsd.edu/HR/services/campus-staff-volunteers.html</a> Will reach out to records team for guidance/approval to add to Job Aid.
- Will you also address process to fix/change hire date? My question is CWR was 12/1/22 start, now is 4/1/23. No position. Anytime you need to correct effective date for hire/start date you will need to submit a Job Data Update form to UCPC. Only UCPC can overwrite data.
- Do we need to do anything when there is an end job in UCPath? Do we know why UCPath does not end Contingent Worker jobs when the Expected Job End Date is reached? Must Submit the Complete CWR template when the CWR instance is completed. Auto term check box is what triggers auto terminations. If that box is not checked then the auto term will not occur. There is no check box for CWRs hence they will not auto term and a Complete CWR template MUST be submitted.
- Employee data change deadline\*\*\* if you want it to affect that paycycle.

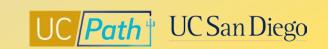